Instrucciones para el envío de archivos:

- 1. Comprueba que tienes todos los archivos con su nombre: AW1, AW2 etc. Guárdalos en una carpeta con el nombre: Ejercicioscocodrile1.
- 2. Comprime la carpeta con el programa winrar. Si no lo tienes descárgalo desde este enlace:

[http://www.winrar.es/descargas/winrar?PHPSESSID=c38b8184d83bce619c91b](http://www.winrar.es/descargas/winrar?PHPSESSID=c38b8184d83bce619c91b0844bacfd82) [0844bacfd82.](http://www.winrar.es/descargas/winrar?PHPSESSID=c38b8184d83bce619c91b0844bacfd82)

3. Puedes comprimir la carpeta situando el ratón encima de ella y haciendo clic con el botón derecho aparece lo siguiente:

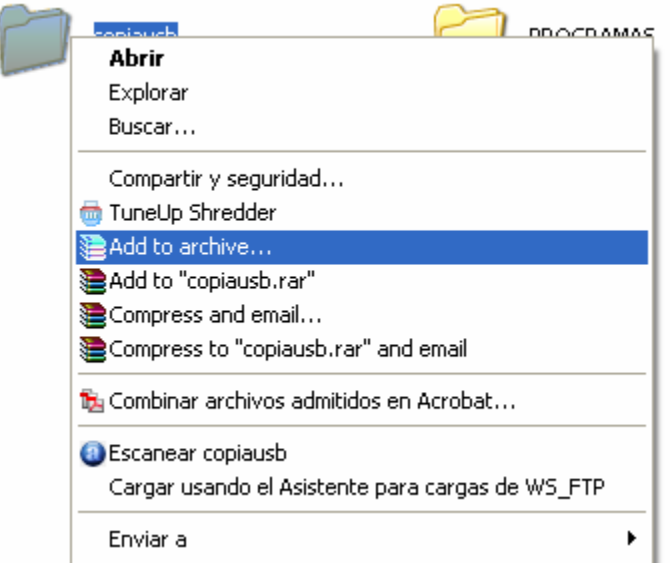

- 4. Una vez creada la carpeta a comprimir quédate con la situación en tu disco duro.
- 5. Abre la sesión en tu correo. Es preferible que utilices un correo exclusivamente para esta asignatura, por ejemplo *[minombre](mailto:minombreelectronica.vepir@yahoo.es)*[electronica.vepir@yahoo.es](mailto:minombreelectronica.vepir@yahoo.es). Donde minombre es uno que elijáis.
- 6. Envía un correo con el asunto: nombre y apellidos y curso y el adjunto que será el archivo que habías comprimido con el winrar.